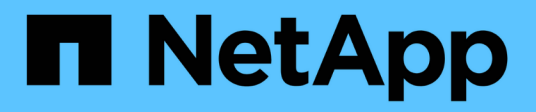

# **Sécurisez l'accès aux fichiers à l'aide de Storage-Level Access Guard**

ONTAP 9

NetApp April 24, 2024

This PDF was generated from https://docs.netapp.com/fr-fr/ontap/smb-admin/secure-file-access-storagelevel-access-guard-concept.html on April 24, 2024. Always check docs.netapp.com for the latest.

# **Sommaire**

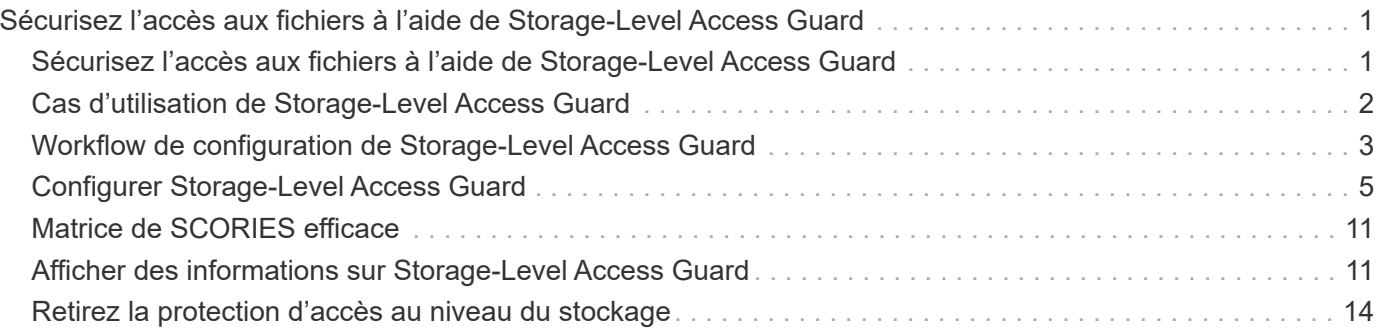

# <span id="page-2-0"></span>**Sécurisez l'accès aux fichiers à l'aide de Storage-Level Access Guard**

### <span id="page-2-1"></span>**Sécurisez l'accès aux fichiers à l'aide de Storage-Level Access Guard**

Outre la sécurisation de l'accès à l'aide de la sécurité native au niveau des fichiers et de l'exportation et du partage, vous pouvez configurer Storage-Level Access Guard, une troisième couche de sécurité appliquée par ONTAP au niveau du volume. Storage-Level Access Guard s'applique à l'accès à partir de tous les protocoles NAS vers l'objet de stockage auquel il est appliqué.

Seules les autorisations d'accès NTFS sont prises en charge. Pour que ONTAP puisse effectuer des vérifications de sécurité sur les utilisateurs UNIX afin d'accéder aux données sur les volumes pour lesquels Storage-Level Access Guard a été appliqué, l'utilisateur UNIX doit mapper un utilisateur Windows sur le SVM propriétaire du volume.

### **Comportement de la protection d'accès au niveau du stockage**

• Storage-Level Access Guard s'applique à tous les fichiers ou tous les répertoires d'un objet de stockage.

Comme tous les fichiers ou répertoires d'un volume sont soumis aux paramètres Storage-Level Access Guard, l'héritage par propagation n'est pas requis.

- Vous pouvez configurer Storage-Level Access Guard pour qu'il s'applique aux fichiers uniquement, aux répertoires uniquement ou aux fichiers et répertoires d'un volume.
	- Sécurité des fichiers et des répertoires

S'applique à chaque répertoire et fichier de l'objet de stockage. Il s'agit du paramètre par défaut.

◦ Sécurité des fichiers

S'applique à chaque fichier de l'objet de stockage. L'application de cette sécurité n'affecte pas l'accès aux répertoires ou leur audit.

◦ Sécurité de l'annuaire

S'applique à chaque répertoire de l'objet de stockage. L'application de cette sécurité n'affecte pas l'accès aux fichiers ou leur audit.

• Storage-Level Access Guard est utilisé pour restreindre les autorisations.

Il ne vous donnera jamais d'autorisations d'accès supplémentaires.

• Si vous affichez les paramètres de sécurité d'un fichier ou d'un répertoire à partir d'un client NFS ou SMB, vous ne voyez pas la sécurité Storage-Level Access Guard.

Elle est appliquée au niveau de l'objet de stockage et stockée dans les métadonnées utilisées afin de déterminer les autorisations efficaces.

• La sécurité au niveau du stockage ne peut pas être révoquée d'un client, même par un administrateur système (Windows ou UNIX).

Il est conçu pour être modifié par les administrateurs de stockage uniquement.

- Vous pouvez appliquer Storage-Level Access Guard aux volumes dotés de NTFS ou d'un style de sécurité mixte.
- Vous pouvez appliquer Storage-Level Access Guard aux volumes de style de sécurité UNIX, tant que le SVM contenant le volume a un serveur CIFS configuré.
- Lorsque les volumes sont montés sous un chemin de jonction de volume et que Storage-Level Access Guard est présent sur ce chemin, il ne sera pas propagé aux volumes montés sous celui-ci.
- Le descripteur de sécurité Storage-Level Access Guard est répliqué avec la réplication des données SnapMirror et avec la réplication SVM.
- Il existe une dispensation spéciale pour les scanners de virus.

Un accès exceptionnel est autorisé à ces serveurs pour afficher des fichiers et des répertoires, même si Storage-Level Access Guard refuse l'accès à l'objet.

• Les notifications FPolicy ne sont pas envoyées si l'accès est refusé car la protection d'accès du niveau de stockage est disponible.

### **Ordre des contrôles d'accès**

L'accès à un fichier ou à un répertoire est déterminé par l'effet combiné des autorisations d'exportation ou de partage, des autorisations Storage-Level Access Guard définies sur les volumes et des autorisations de fichier natif appliquées aux fichiers et/ou répertoires. Tous les niveaux de sécurité sont évalués pour déterminer les autorisations efficaces qu'un fichier ou un répertoire possède. Les contrôles d'accès de sécurité sont effectués dans l'ordre suivant :

- 1. Partage SMB ou autorisations au niveau des exportations NFS
- 2. Protection d'accès au niveau du stockage
- 3. Listes de contrôle d'accès aux fichiers/dossiers NTFS (ACL), listes de contrôle d'accès NFSv4 ou bits en mode UNIX

## <span id="page-3-0"></span>**Cas d'utilisation de Storage-Level Access Guard**

Storage-Level Access Guard fournit une sécurité supplémentaire au niveau du stockage, qui n'est pas visible du côté client. Par conséquent, il ne peut être révoqué par aucun des utilisateurs ou administrateurs de leur poste de travail. Dans certains cas, il est préférable de pouvoir contrôler l'accès au niveau de stockage.

Les cas d'utilisation typiques de cette fonctionnalité sont les suivants :

- Protection de la propriété intellectuelle par l'audit et le contrôle de l'accès de tous les utilisateurs au niveau du stockage
- Stockage pour les entreprises de services financiers, y compris les services bancaires et les groupes de transactions
- Services publics avec stockage de fichiers distinct dans les différents départements
- Universités protégeant tous les fichiers des étudiants

# <span id="page-4-0"></span>**Workflow de configuration de Storage-Level Access Guard**

Le workflow de configuration de Storage-Level Access Guard (SLAG) utilise les mêmes commandes CLI de ONTAP que celles que vous utilisez pour configurer les autorisations d'accès aux fichiers NTFS et les stratégies d'audit. Au lieu de configurer l'accès aux fichiers et aux répertoires sur une cible désignée, vous configurez LE SLAG sur le volume SVM (Storage Virtual machine) désigné.

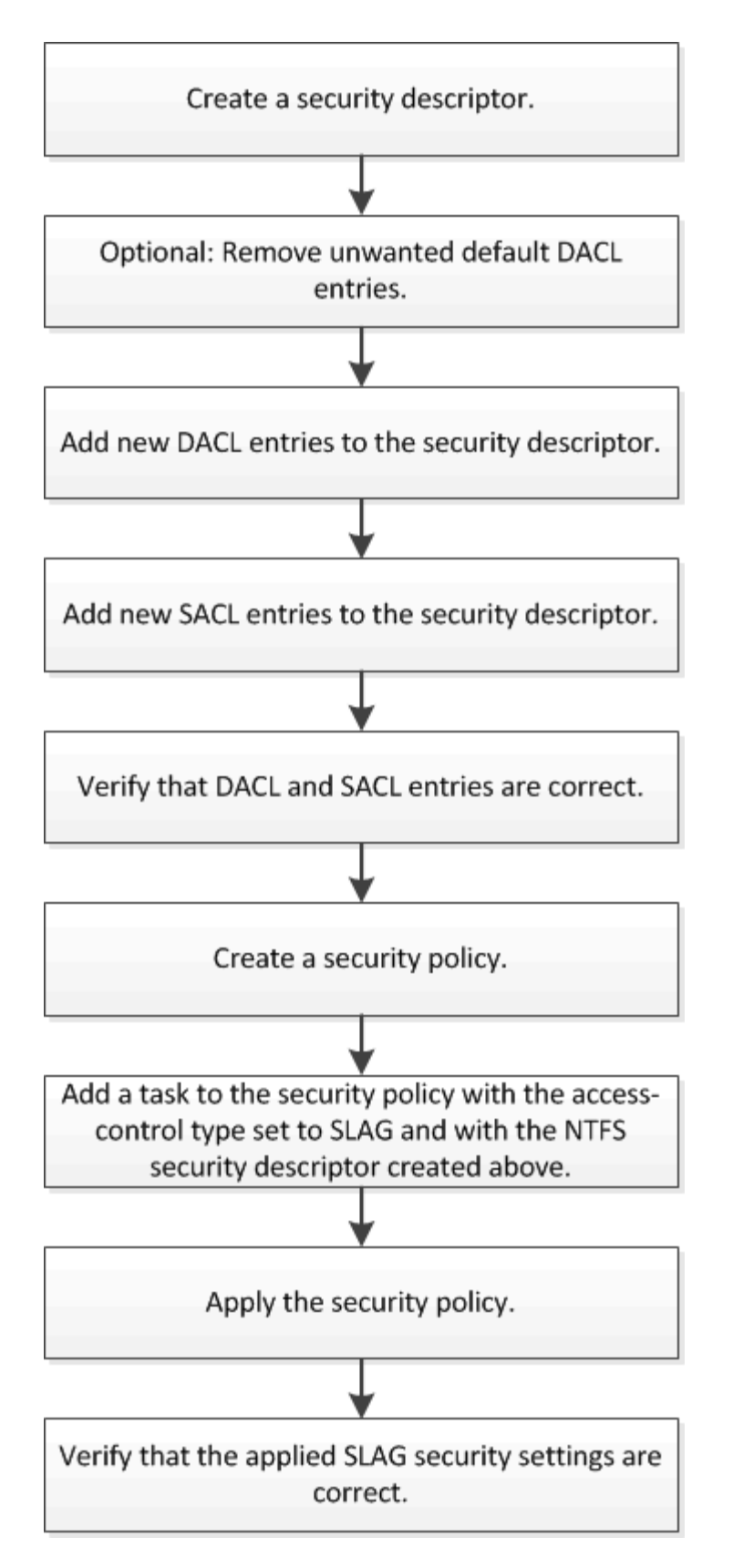

#### **Informations associées**

[Configuration de Storage-Level Access Guard](#page-6-0)

## <span id="page-6-0"></span>**Configurer Storage-Level Access Guard**

Plusieurs étapes sont nécessaires pour configurer Storage-Level Access Guard sur un volume ou un qtree. Storage-Level Access Guard fournit un niveau de sécurité d'accès défini au niveau du stockage. Elle fournit une sécurité qui s'applique à tous les accès à partir de tous les protocoles NAS vers l'objet de stockage auquel il a été appliqué.

### **Étapes**

1. Créez un descripteur de sécurité à l'aide du vserver security file-directory ntfs create commande.

vserver security file-directory ntfs create -vserver vs1 -ntfs-sd sd1 vserver security file-directory ntfs show -vserver vs1

```
Vserver: vs1
    NTFS Security Owner Name
     Descriptor Name
     ------------ --------------
   sd1
```
Un descripteur de sécurité est créé avec les quatre entrées de contrôle d'accès DACL (ACE) suivantes :

```
Vserver: vs1
   NTFS Security Descriptor Name: sd1
     Account Name Access Access Apply To
                     Type Rights
     -------------- ------- ------- -----------
     BUILTIN\Administrators
                     allow full-control this-folder, sub-folders,
files
     BUILTIN\Users allow full-control this-folder, sub-folders,
files
     CREATOR OWNER allow full-control this-folder, sub-folders,
files
     NT AUTHORITY\SYSTEM
                     allow full-control this-folder, sub-folders,
files
```
Si vous ne souhaitez pas utiliser les entrées par défaut lors de la configuration de Storage-Level Access Guard, vous pouvez les supprimer avant de créer et d'ajouter vos propres ACE au descripteur de sécurité.

2. Supprimez l'un des ACE DACL par défaut du descripteur de sécurité que vous ne souhaitez pas configurer avec la sécurité Storage-Level Access Guard :

a. Supprimez les ACE DACL indésirables à l'aide du vserver security file-directory ntfs dacl remove commande.

Dans cet exemple, trois ACE DACL par défaut sont supprimés du descripteur de sécurité : BUILTIN\Administrators, BULTIN\Users et CRÉATEUR OWNER.

```
vserver security file-directory ntfs dacl remove -vserver vs1 -ntfs-sd sd1
-access-type allow -account builtin\users vserver security file-directory
ntfs dacl remove -vserver vs1 -ntfs-sd sd1 -access-type allow -account
builtin\administrators vserver security file-directory ntfs dacl remove
-vserver vs1 -ntfs-sd sd1 -access-type allow -account "creator owner"
```
b. Vérifiez que les ACE DACL que vous ne souhaitez pas utiliser pour la sécurité Storage-Level Access Guard sont supprimés du descripteur de sécurité à l'aide de vserver security file-directory ntfs dacl show commande.

Dans cet exemple, la sortie de la commande vérifie que trois ACE DACL par défaut ont été supprimés du descripteur de sécurité, ne laissant que l'entrée ACE DACL par défaut du SYSTÈME/AUTORITÉ NT :

vserver security file-directory ntfs dacl show -vserver vs1

```
Vserver: vs1
   NTFS Security Descriptor Name: sd1
     Account Name Access Access Apply To
                     Type Rights
     -------------- ------- ------- -----------
     NT AUTHORITY\SYSTEM
                    allow full-control this-folder, sub-folders,
files
```
3. Ajoutez une ou plusieurs entrées DACL à un descripteur de sécurité en utilisant le  $v\, \text{server}$  secu $\text{rity}$ file-directory ntfs dacl add commande.

Dans cet exemple, deux ACE DACL sont ajoutés au descripteur de sécurité :

vserver security file-directory ntfs dacl add -vserver vs1 -ntfs-sd sd1 -access-type allow -account example\engineering -rights full-control -apply-to this-folder,sub-folders,files vserver security file-directory ntfs dacl add -vserver vs1 -ntfs-sd sd1 -access-type allow -account "example\Domain Users" -rights read -apply-to this-folder,sub-folders,files

4. Ajoutez une ou plusieurs entrées SACL à un descripteur de sécurité à l'aide du vserver security file-directory ntfs sacl add commande.

Dans cet exemple, deux ACE SACL sont ajoutés au descripteur de sécurité :

vserver security file-directory ntfs sacl add -vserver vs1 -ntfs-sd sd1 -access-type failure -account "example\Domain Users" -rights read -apply-to this-folder,sub-folders,files vserver security file-directory ntfs sacl add -vserver vs1 -ntfs-sd sd1 -access-type success -account example\engineering -rights full-control -apply-to this-folder,sub-folders,files

5. Vérifier que les ACE DACL et SACL sont correctement configurés à l'aide du vserver security file-directory ntfs dacl show et vserver security file-directory ntfs sacl show respectivement.

Dans cet exemple, la commande suivante affiche des informations sur les entrées DACL pour le descripteur de sécurité "sd1":

vserver security file-directory ntfs dacl show -vserver vs1 -ntfs-sd sd1

```
Vserver: vs1
   NTFS Security Descriptor Name: sd1
     Account Name Access Access Apply To
                     Type Rights
     -------------- ------- ------- -----------
     EXAMPLE\Domain Users
                   allow read this-folder, sub-folders,
files
     EXAMPLE\engineering
                     allow full-control this-folder, sub-folders,
files
     NT AUTHORITY\SYSTEM
                     allow full-control this-folder, sub-folders,
files
```
Dans cet exemple, la commande suivante affiche des informations sur les entrées SACL pour le descripteur de sécurité « `sd1' » :

vserver security file-directory ntfs sacl show -vserver vs1 -ntfs-sd sd1

```
Vserver: vs1
   NTFS Security Descriptor Name: sd1
     Account Name Access Access Apply To
                     Type Rights
     -------------- ------- ------- -----------
     EXAMPLE\Domain Users
                  failure read this-folder, sub-folders,
files
     EXAMPLE\engineering
                     success full-control this-folder, sub-folders,
files
```
6. Créez une stratégie de sécurité à l'aide de vserver security file-directory policy create commande.

L'exemple suivant crée une politique nommée « politique 1 » :

vserver security file-directory policy create -vserver vs1 -policy-name policy1

7. Vérifiez que la stratégie est correctement configurée à l'aide du vserver security file-directory policy show commande.

vserver security file-directory policy show

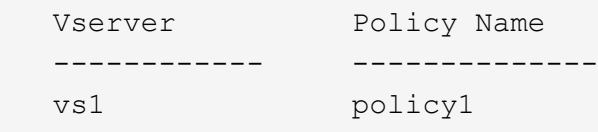

8. Ajoutez une tâche avec un descripteur de sécurité associé à la stratégie de sécurité en utilisant le vserver security file-directory policy task add commande avec -access-control paramètre défini sur slag.

Même si une stratégie peut contenir plusieurs tâches Storage-Level Access Guard, vous ne pouvez pas configurer une stratégie pour contenir à la fois des tâches file-Directory et Storage-Level Access Guard. Une stratégie doit contenir soit toutes les tâches Storage-Level Access Guard, soit toutes les tâches du répertoire de fichiers.

Dans cet exemple, une tâche est ajoutée à la politique nommée ""politie1"", qui est affectée au descripteur de sécurité "s1'". Il est affecté à l' /datavol1 chemin avec le type de contrôle d'accès défini sur "`stable".

```
vserver security file-directory policy task add -vserver vs1 -policy-name
policy1 -path /datavol1 -access-control slag -security-type ntfs -ntfs-mode
propagate -ntfs-sd sd1
```
9. Vérifiez que la tâche est correctement configurée à l'aide de l' vserver security file-directory policy task show commande.

vserver security file-directory policy task show -vserver vs1 -policy-name policy1

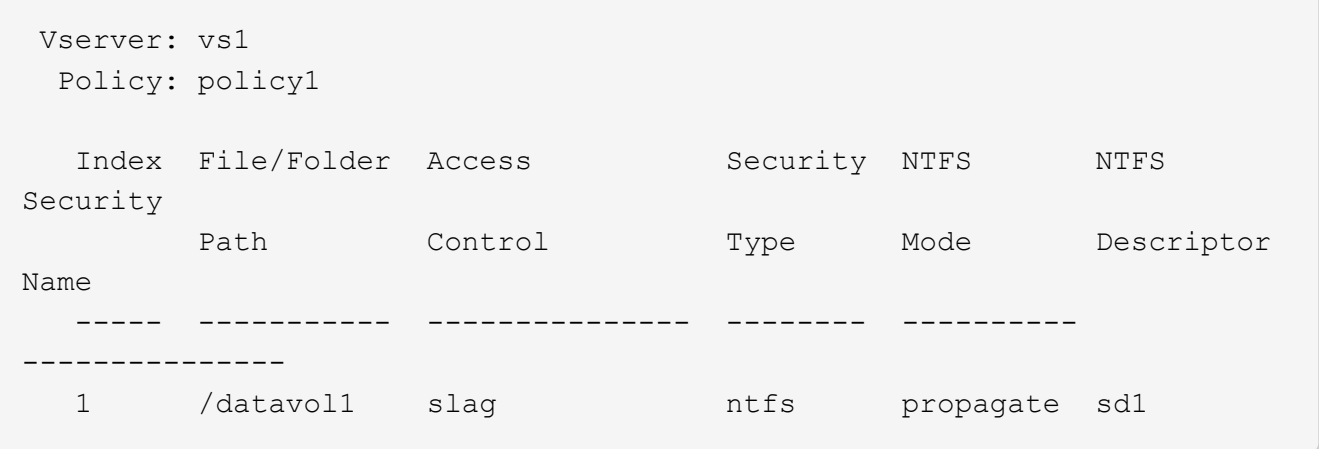

10. Appliquez la stratégie de sécurité de Storage-Level Access Guard à l'aide du vserver security file-directory apply commande.

vserver security file-directory apply -vserver vs1 -policy-name policy1

La tâche d'application de la stratégie de sécurité est planifiée.

11. Vérifiez que les paramètres de sécurité de Storage-Level Access Guard sont corrects à l'aide de l' vserver security file-directory show commande.

Dans cet exemple, le résultat de la commande indique que la sécurité Storage-Level Access Guard a été appliquée au volume NTFS /datavol1. Bien que la DACL par défaut permettant un contrôle total à tout le monde reste, la sécurité de Storage-Level Access Guard limite (et vérifie) l'accès aux groupes définis dans les paramètres Storage-Level Access Guard.

vserver security file-directory show -vserver vs1 -path /datavol1

 Vserver: vs1 File Path: /datavol1 File Inode Number: 77 Security Style: ntfs Effective Style: ntfs DOS Attributes: 10 DOS Attributes in Text: ----D--- Expanded Dos Attributes: - Unix User Id: 0 Unix Group Id: 0 Unix Mode Bits: 777 Unix Mode Bits in Text: rwxrwxrwx ACLs: NTFS Security Descriptor Control:0x8004 Owner:BUILTIN\Administrators Group:BUILTIN\Administrators DACL - ACEs ALLOW-Everyone-0x1f01ff ALLOW-Everyone-0x10000000-OI|CI|IO Storage-Level Access Guard security SACL (Applies to Directories): AUDIT-EXAMPLE\Domain Users-0x120089-FA AUDIT-EXAMPLE\engineering-0x1f01ff-SA DACL (Applies to Directories): ALLOW-EXAMPLE\Domain Users-0x120089 ALLOW-EXAMPLE\engineering-0x1f01ff ALLOW-NT AUTHORITY\SYSTEM-0x1f01ff SACL (Applies to Files): AUDIT-EXAMPLE\Domain Users-0x120089-FA AUDIT-EXAMPLE\engineering-0x1f01ff-SA DACL (Applies to Files): ALLOW-EXAMPLE\Domain Users-0x120089 ALLOW-EXAMPLE\engineering-0x1f01ff ALLOW-NT AUTHORITY\SYSTEM-0x1f01ff

#### **Informations associées**

[Gestion de la sécurité des fichiers NTFS, des règles d'audit NTFS et Storage-Level Access Guard sur les SVM](https://docs.netapp.com/fr-fr/ontap/smb-admin/manage-ntfs-security-audit-policies-slag-concept.html) [via l'interface de ligne de commande](https://docs.netapp.com/fr-fr/ontap/smb-admin/manage-ntfs-security-audit-policies-slag-concept.html)

[Workflow de configuration de Storage-Level Access Guard](#page-4-0)

[Affichage d'informations sur Storage-Level Access Guard](#page-12-1)

[Retrait de Storage-Level Access Guard](#page-15-0)

# <span id="page-12-0"></span>**Matrice de SCORIES efficace**

Vous pouvez configurer LE SCORIES sur un volume, un qtree ou les deux. La matrice DE SCORIES définit le volume ou qtree en tant que configuration SLAG applicable dans les différents scénarios répertoriés dans le tableau.

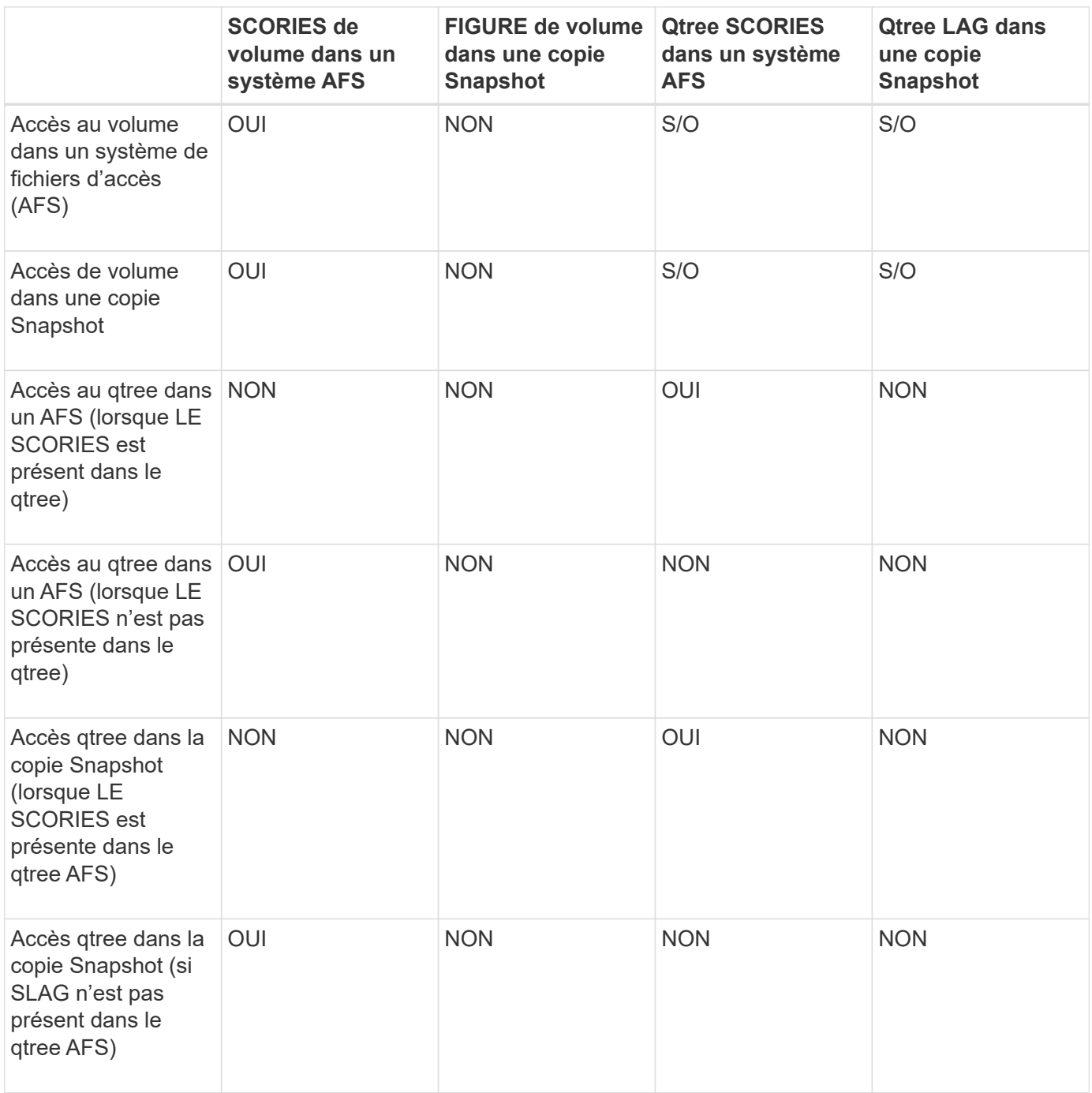

# <span id="page-12-1"></span>**Afficher des informations sur Storage-Level Access Guard**

La protection d'accès au niveau du stockage est une troisième couche de sécurité appliquée à un volume ou à un qtree. Les paramètres de Storage-Level Access Guard ne peuvent pas être affichés à l'aide de la fenêtre Propriétés de Windows. Vous devez

utiliser l'interface de ligne de commande ONTAP pour afficher des informations sur la sécurité de Storage-Level Access Guard, que vous pouvez utiliser pour valider votre configuration ou pour résoudre les problèmes d'accès aux fichiers.

### **Description de la tâche**

Vous devez fournir le nom de la machine virtuelle de stockage (SVM) et le chemin d'accès au volume ou qtree dont vous souhaitez afficher les informations de sécurité Storage-Level Access Guard. Vous pouvez afficher les valeurs de sortie sous forme de récapitulatif ou sous forme de liste détaillée.

### **Étape**

1. Afficher les paramètres de sécurité de Access Guard au niveau du stockage avec le niveau de détail souhaité :

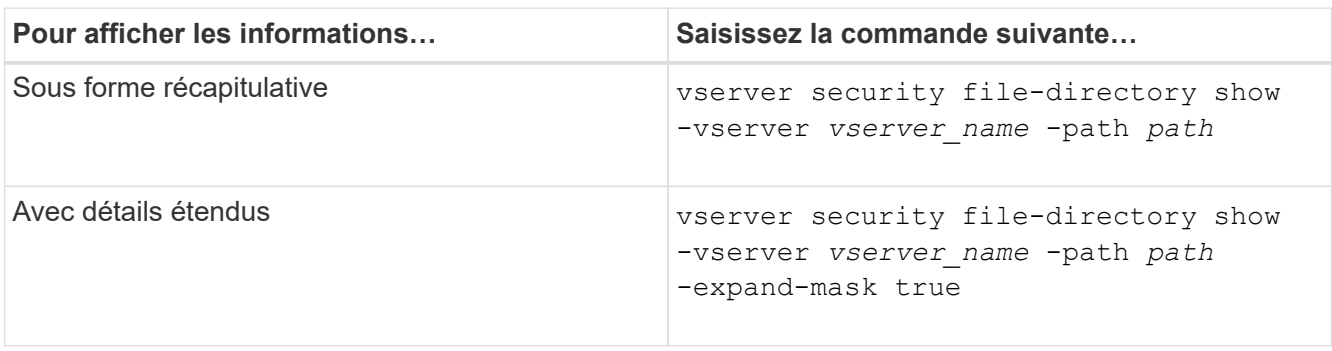

#### **Exemples**

L'exemple suivant présente les informations de sécurité Storage-Level Access Guard pour le volume de style de sécurité NTFS avec le chemin d'accès /datavol1 Au SVM vs1 :

cluster::> vserver security file-directory show -vserver vs1 -path /datavol1

```
  Vserver: vs1
                 File Path: /datavol1
        File Inode Number: 77
           Security Style: ntfs
          Effective Style: ntfs
           DOS Attributes: 10
  DOS Attributes in Text: ----D---
Expanded Dos Attributes: -
             Unix User Id: 0
            Unix Group Id: 0
           Unix Mode Bits: 777
  Unix Mode Bits in Text: rwxrwxrwx
                      ACLs: NTFS Security Descriptor
                             Control:0x8004
                             Owner:BUILTIN\Administrators
                             Group:BUILTIN\Administrators
                             DACL - ACEs
                               ALLOW-Everyone-0x1f01ff
                               ALLOW-Everyone-0x10000000-OI|CI|IO
                             Storage-Level Access Guard security
                             SACL (Applies to Directories):
                               AUDIT-EXAMPLE\Domain Users-0x120089-FA
                               AUDIT-EXAMPLE\engineering-0x1f01ff-SA
                             DACL (Applies to Directories):
                               ALLOW-EXAMPLE\Domain Users-0x120089
                               ALLOW-EXAMPLE\engineering-0x1f01ff
                               ALLOW-NT AUTHORITY\SYSTEM-0x1f01ff
                             SACL (Applies to Files):
                               AUDIT-EXAMPLE\Domain Users-0x120089-FA
                               AUDIT-EXAMPLE\engineering-0x1f01ff-SA
                             DACL (Applies to Files):
                               ALLOW-EXAMPLE\Domain Users-0x120089
                               ALLOW-EXAMPLE\engineering-0x1f01ff
                               ALLOW-NT AUTHORITY\SYSTEM-0x1f01ff
```
L'exemple suivant affiche les informations Storage-Level Access Guard sur le volume de style de sécurité mixte au niveau du chemin /datavol5 Au SVM vs1. Le niveau supérieur de ce volume dispose d'une sécurité effective UNIX. Le volume est doté de la sécurité Storage-Level Access Guard.

cluster1::> vserver security file-directory show -vserver vs1 -path /datavol5 Vserver: vs1 File Path: /datavol5 File Inode Number: 3374 Security Style: mixed Effective Style: unix DOS Attributes: 10 DOS Attributes in Text: ----D--- Expanded Dos Attributes: - Unix User Id: 0 Unix Group Id: 0 Unix Mode Bits: 755 Unix Mode Bits in Text: rwxr-xr-x ACLs: Storage-Level Access Guard security SACL (Applies to Directories): AUDIT-EXAMPLE\Domain Users-0x120089-FA AUDIT-EXAMPLE\engineering-0x1f01ff-SA DACL (Applies to Directories): ALLOW-EXAMPLE\Domain Users-0x120089 ALLOW-EXAMPLE\engineering-0x1f01ff ALLOW-NT AUTHORITY\SYSTEM-0x1f01ff SACL (Applies to Files): AUDIT-EXAMPLE\Domain Users-0x120089-FA AUDIT-EXAMPLE\engineering-0x1f01ff-SA DACL (Applies to Files): ALLOW-EXAMPLE\Domain Users-0x120089 ALLOW-EXAMPLE\engineering-0x1f01ff ALLOW-NT AUTHORITY\SYSTEM-0x1f01ff

## <span id="page-15-0"></span>**Retirez la protection d'accès au niveau du stockage**

Vous pouvez supprimer Storage-Level Access Guard sur un volume ou qtree si vous ne souhaitez plus définir de sécurité d'accès au niveau du stockage. La suppression de Storage-Level Access Guard ne modifie pas ou ne supprime pas la sécurité des fichiers et répertoires NTFS standard.

### **Étapes**

1. Vérifier que la protection d'accès au niveau du stockage est configurée à l'aide du volume ou qtree vserver security file-directory show commande.

vserver security file-directory show -vserver vs1 -path /datavol2

 Vserver: vs1 File Path: /datavol2 File Inode Number: 99 Security Style: ntfs Effective Style: ntfs DOS Attributes: 10 DOS Attributes in Text: ----D--- Expanded Dos Attributes: - Unix User Id: 0 Unix Group Id: 0 Unix Mode Bits: 777 Unix Mode Bits in Text: rwxrwxrwx ACLs: NTFS Security Descriptor Control:0xbf14 Owner:BUILTIN\Administrators Group:BUILTIN\Administrators SACL - ACEs AUDIT-EXAMPLE\Domain Users-0xf01ff-OI|CI|FA DACL - ACEs ALLOW-EXAMPLE\Domain Admins-0x1f01ff-OI|CI ALLOW-EXAMPLE\Domain Users-0x1301bf-OI|CI Storage-Level Access Guard security DACL (Applies to Directories): ALLOW-BUILTIN\Administrators-0x1f01ff ALLOW-CREATOR OWNER-0x1f01ff ALLOW-EXAMPLE\Domain Admins-0x1f01ff ALLOW-EXAMPLE\Domain Users-0x120089 ALLOW-NT AUTHORITY\SYSTEM-0x1f01ff DACL (Applies to Files): ALLOW-BUILTIN\Administrators-0x1f01ff ALLOW-CREATOR OWNER-0x1f01ff ALLOW-EXAMPLE\Domain Admins-0x1f01ff ALLOW-EXAMPLE\Domain Users-0x120089 ALLOW-NT AUTHORITY\SYSTEM-0x1f01ff

2. Retirez le protecteur d'accès au niveau du stockage à l'aide du vserver security file-directory remove-slag commande.

vserver security file-directory remove-slag -vserver vs1 -path /datavol2

3. Vérifiez que Storage-Level Access Guard a été supprimé du volume ou qtree en utilisant le vserver security file-directory show commande.

vserver security file-directory show -vserver vs1 -path /datavol2

 Vserver: vs1 File Path: /datavol2 File Inode Number: 99 Security Style: ntfs Effective Style: ntfs DOS Attributes: 10 DOS Attributes in Text: ----D--- Expanded Dos Attributes: - Unix User Id: 0 Unix Group Id: 0 Unix Mode Bits: 777 Unix Mode Bits in Text: rwxrwxrwx ACLs: NTFS Security Descriptor Control:0xbf14 Owner:BUILTIN\Administrators Group:BUILTIN\Administrators SACL - ACEs AUDIT-EXAMPLE\Domain Users-0xf01ff-OI|CI|FA DACL - ACEs ALLOW-EXAMPLE\Domain Admins-0x1f01ff-OI|CI ALLOW-EXAMPLE\Domain Users-0x1301bf-OI|CI

#### **Informations sur le copyright**

Copyright © 2024 NetApp, Inc. Tous droits réservés. Imprimé aux États-Unis. Aucune partie de ce document protégé par copyright ne peut être reproduite sous quelque forme que ce soit ou selon quelque méthode que ce soit (graphique, électronique ou mécanique, notamment par photocopie, enregistrement ou stockage dans un système de récupération électronique) sans l'autorisation écrite préalable du détenteur du droit de copyright.

Les logiciels dérivés des éléments NetApp protégés par copyright sont soumis à la licence et à l'avis de nonresponsabilité suivants :

CE LOGICIEL EST FOURNI PAR NETAPP « EN L'ÉTAT » ET SANS GARANTIES EXPRESSES OU TACITES, Y COMPRIS LES GARANTIES TACITES DE QUALITÉ MARCHANDE ET D'ADÉQUATION À UN USAGE PARTICULIER, QUI SONT EXCLUES PAR LES PRÉSENTES. EN AUCUN CAS NETAPP NE SERA TENU POUR RESPONSABLE DE DOMMAGES DIRECTS, INDIRECTS, ACCESSOIRES, PARTICULIERS OU EXEMPLAIRES (Y COMPRIS L'ACHAT DE BIENS ET DE SERVICES DE SUBSTITUTION, LA PERTE DE JOUISSANCE, DE DONNÉES OU DE PROFITS, OU L'INTERRUPTION D'ACTIVITÉ), QUELLES QU'EN SOIENT LA CAUSE ET LA DOCTRINE DE RESPONSABILITÉ, QU'IL S'AGISSE DE RESPONSABILITÉ CONTRACTUELLE, STRICTE OU DÉLICTUELLE (Y COMPRIS LA NÉGLIGENCE OU AUTRE) DÉCOULANT DE L'UTILISATION DE CE LOGICIEL, MÊME SI LA SOCIÉTÉ A ÉTÉ INFORMÉE DE LA POSSIBILITÉ DE TELS DOMMAGES.

NetApp se réserve le droit de modifier les produits décrits dans le présent document à tout moment et sans préavis. NetApp décline toute responsabilité découlant de l'utilisation des produits décrits dans le présent document, sauf accord explicite écrit de NetApp. L'utilisation ou l'achat de ce produit ne concède pas de licence dans le cadre de droits de brevet, de droits de marque commerciale ou de tout autre droit de propriété intellectuelle de NetApp.

Le produit décrit dans ce manuel peut être protégé par un ou plusieurs brevets américains, étrangers ou par une demande en attente.

LÉGENDE DE RESTRICTION DES DROITS : L'utilisation, la duplication ou la divulgation par le gouvernement sont sujettes aux restrictions énoncées dans le sous-paragraphe (b)(3) de la clause Rights in Technical Data-Noncommercial Items du DFARS 252.227-7013 (février 2014) et du FAR 52.227-19 (décembre 2007).

Les données contenues dans les présentes se rapportent à un produit et/ou service commercial (tel que défini par la clause FAR 2.101). Il s'agit de données propriétaires de NetApp, Inc. Toutes les données techniques et tous les logiciels fournis par NetApp en vertu du présent Accord sont à caractère commercial et ont été exclusivement développés à l'aide de fonds privés. Le gouvernement des États-Unis dispose d'une licence limitée irrévocable, non exclusive, non cessible, non transférable et mondiale. Cette licence lui permet d'utiliser uniquement les données relatives au contrat du gouvernement des États-Unis d'après lequel les données lui ont été fournies ou celles qui sont nécessaires à son exécution. Sauf dispositions contraires énoncées dans les présentes, l'utilisation, la divulgation, la reproduction, la modification, l'exécution, l'affichage des données sont interdits sans avoir obtenu le consentement écrit préalable de NetApp, Inc. Les droits de licences du Département de la Défense du gouvernement des États-Unis se limitent aux droits identifiés par la clause 252.227-7015(b) du DFARS (février 2014).

#### **Informations sur les marques commerciales**

NETAPP, le logo NETAPP et les marques citées sur le site<http://www.netapp.com/TM>sont des marques déposées ou des marques commerciales de NetApp, Inc. Les autres noms de marques et de produits sont des marques commerciales de leurs propriétaires respectifs.